# How To:vzAnyの使用

## 内容

概要 vzAny:概要 使用方法

### 概要

この記事は、ACIバージョン2.1に対して記述されています。 新しいバージョンを使用している 場合は、スクリーンショットと出力が異なる場合があります。

VRF(Virtual Routing and Forwarding)という用語は、さまざまなバージョンのACI全体で「コンテ キスト」および「プライベートネットワーク」と相互に変更されることがあります。

## vzAny:概要

「任意」のエンドポイントグループ(EPG)は、VRF(仮想ルーティング機能)内のすべてのEPG(エンドポイントグ ループ)の集合であり、そのVRF内のすべてのEPGを簡単に参照できます。この簡単な紹介により、VRF内のすべて のEPGに対して単一の契約点設定が可能になり、管理が容易になります。また、契約を各EPGではなく、この1つの グループに適用することで、ハードウェアリソース消費を最適化します。

つまり、同じVRF/VRF/プライベートネットワークに属する1000個のEPGがある場合は、各EPGではなく、 VRF/VRF/プライベートネットワークの下のこの1つのvzAnyグループにコントラクトを適用できます。

## 使用方法

vzAnyグループへのコントラクトの適用は簡単です。APIC GUIで、契約を適用するVRF/VRF/プライベートネットワ ークのvzAny設定ページに移動します。このパスは、[Tenants] -> (Your Tenant) -> [Networking] -> [Private Networks or VRFs] -> (Your Private Network or VRF) -> EPg Collection for VRFです。

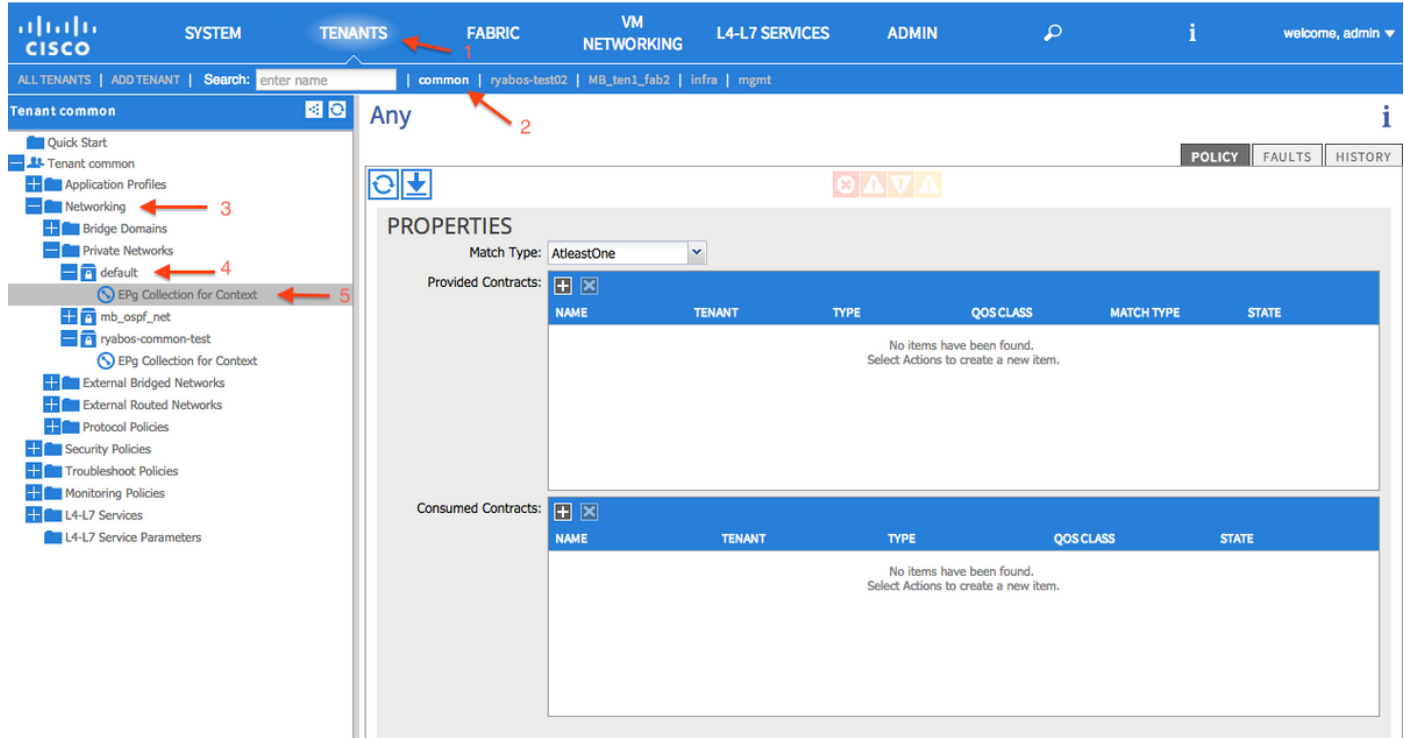

このグループに契約を適用するには、[Provided Contracts]の横にある[+]記号をクリックし、適用する契約を選択しま す。[Update(更新)]をクリックして、契約を適用します。次に、[Consumed Contracts]の横にある[+]記号をクリッ クし、適用する契約を選択します。すべての契約を追加したら、[Update(更新)]をクリックし、[Submit(送信 )]をクリックします。

#### == VZANYを使用する場合は、次のルールに従ってくださ==

ブリッジドメイン内のEPG間の「any to any」接続が必要な場合、正しい方法は、VRFを「Unenforced」モードで動 作させることです。

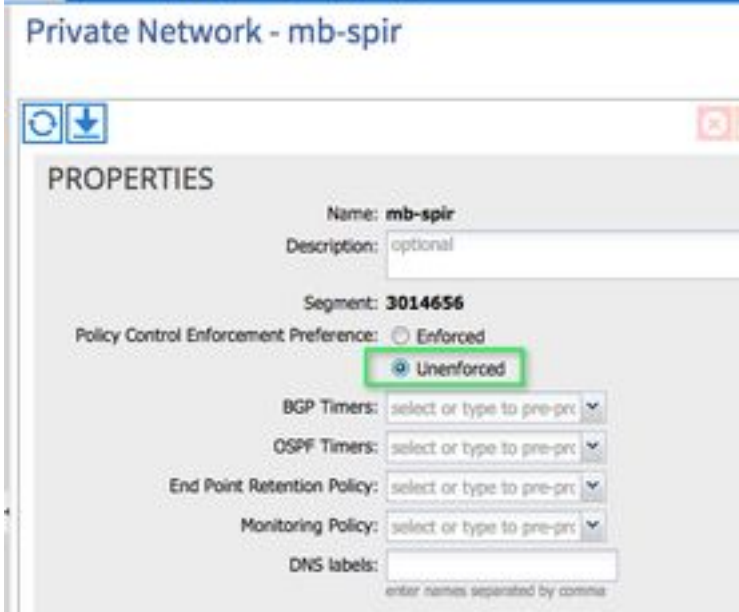

vzAnyのEPGのコレクションを使用する際にユーザが行うべきではないことは、共通/デフォルト 契約のプロバイダーとコンシューマの両方に対して設定することです。 vzAnyオプションを使用 して契約を展開する場合は、より具体的な契約フィルタルールを使用する必要があります。

次の組み合わせはサポートされていないため、断続的な接続の問題が発生する可能性があります 。

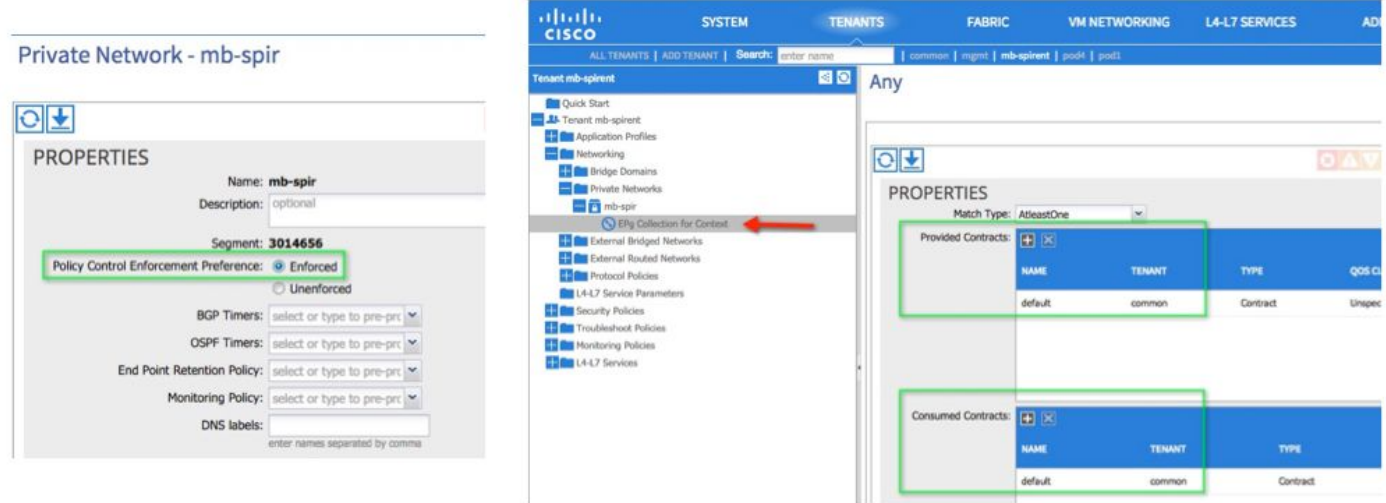

 プロバイダーとコンシューマに対する強制および共通/デフォルトの契約が無効な組み合わせです 。

VRF内の任意のEPGがWebサービス契約を利用できるようにしたい場合に、vzAnyを使用する正 しい方法。

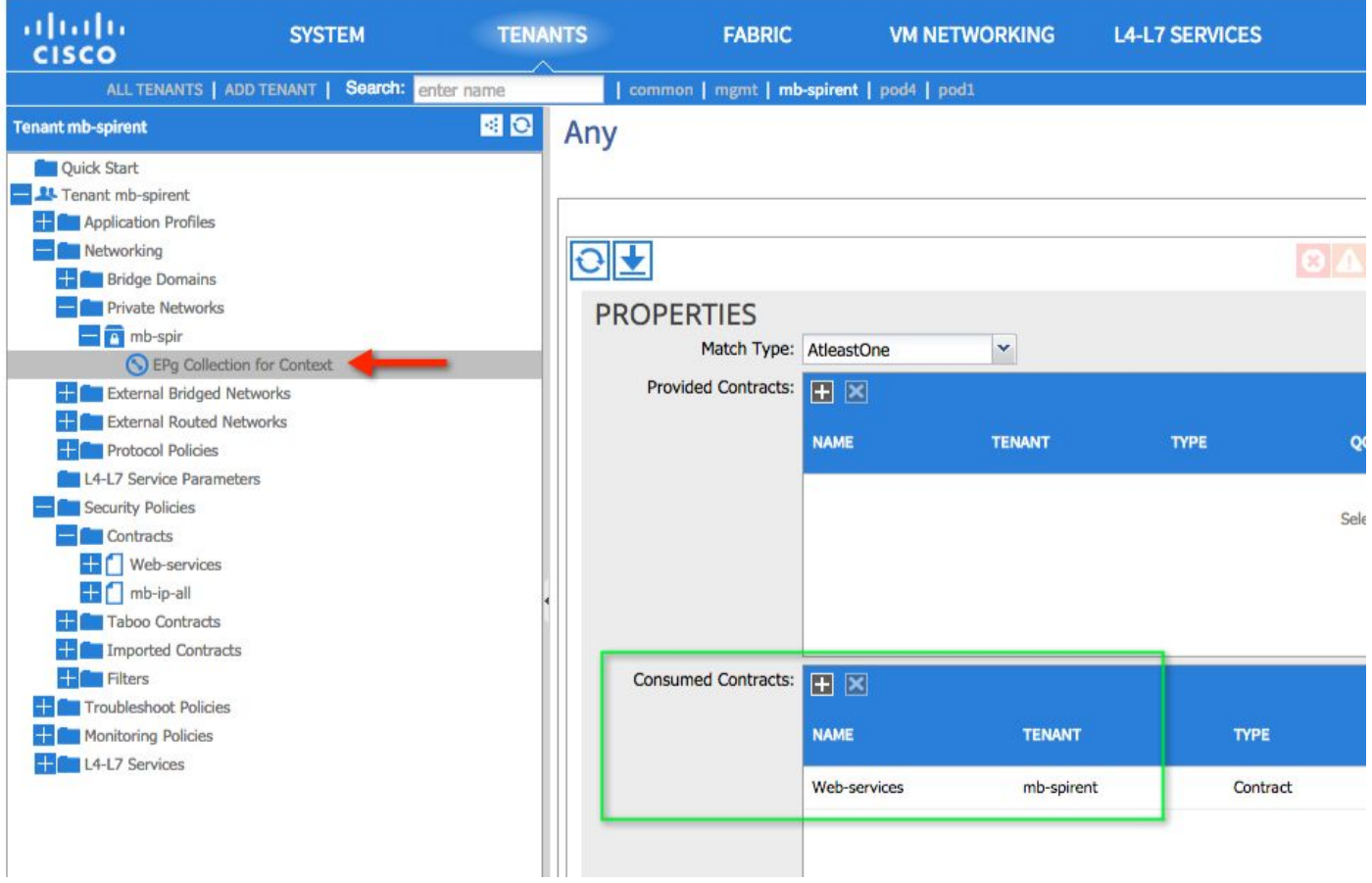

次に、Webサービスが提供されるEPGで、Webサービス契約を提供契約として設定します。

### 別の使用例:

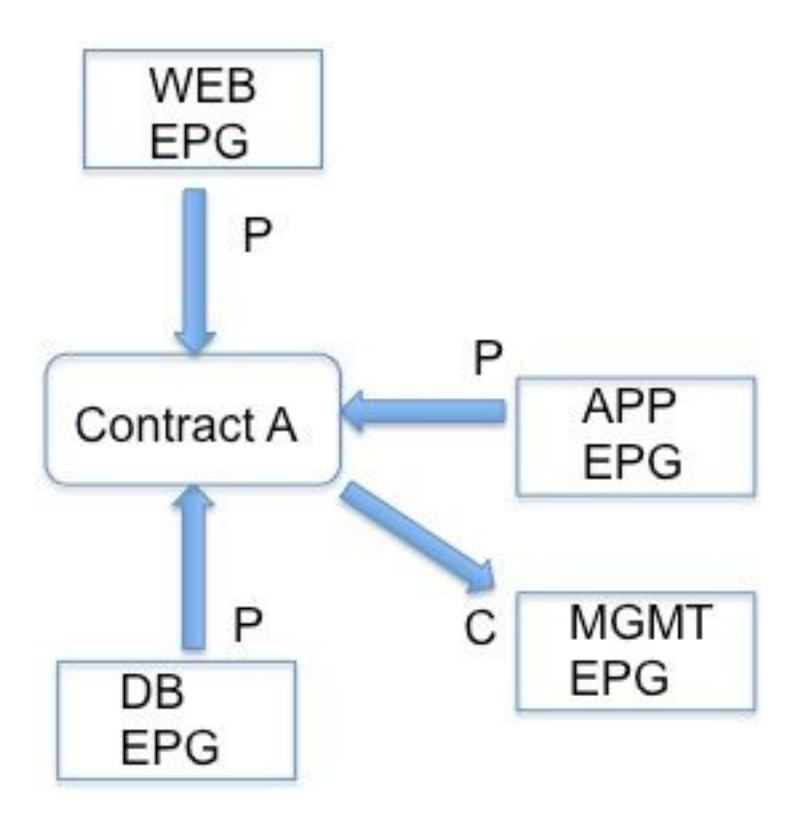

ここで、EPGの下のすべてのEPGはコントラクトAを提供します(VRFがコントラクトAを提供す るため)。ただし、EPG MGMTだけがコントラクトAを消費します。契約で許可されたSSHを想 定し、お客様がMGMTのデバイスからVRF内の他のデバイスへのSSHを開始したいと考えていま す。 vzAnyを使用してVRFで契約を提供し、SSHの開始元となる1つのEPGで契約を消費します 。 基本的にEPG MGMTもコントラクトAを提供しますが、他のEPGがコントラクトAを消費しな い限り、EPG MGMTのデバイスだけがSSHを開くことができます。

### 注意すべき点:

VRFでの強制モードとともに、vzAnyを使用して共通/デフォルト契約を提供し、消費することに よって作成される条件は、[CSCus74188](https://tools.cisco.com/bugsearch/bug/CSCus74188)で対処され[ます](https://tools.cisco.com/bugsearch/bug/CSCus74188) .

vzAnyの使用には、L3 out EPGは含まれません。 これは、1.11jリリースで修正されています。 これは[CSCuu13617](https://tools.cisco.com/bugsearch/bug/CSCuu13617)で取り上げられてい[ます](https://tools.cisco.com/bugsearch/bug/CSCuu13617).